# **Telefonunuz**

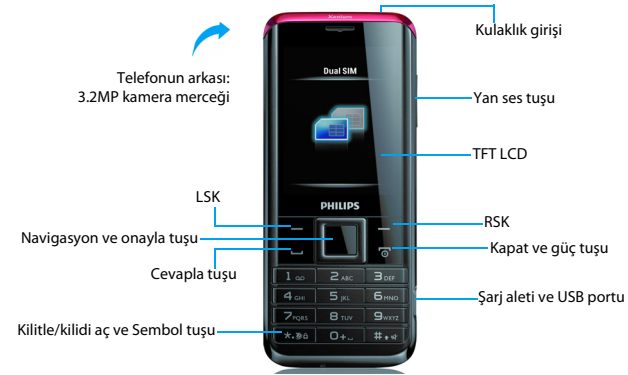

Philips sürekli olarak ürünlerini geliştirmeye gayret gösteriyor. Yazılım güncellemesinden dolayı bu kullanım kılavuzundaki bazı içerikler üründekinden farklı olabilir. Philips, bu kullanım kılavuzunu revize etme ve herhangi bir zamanda bildirim olmaksızın geri çekme hakkını saklı tutmaktadır. Lütfen ürününüzü standart olarak değerlendirin.

### Ana ekran

Telefonunuzun ana ekranında aşağıdaki alanlar bulunur:

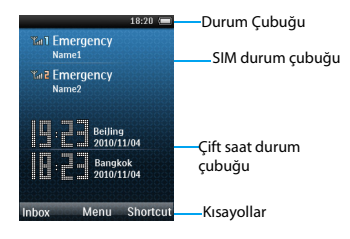

## Tuşlar

Ana tuşları öğrenin.

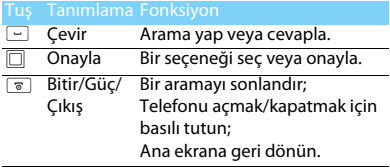

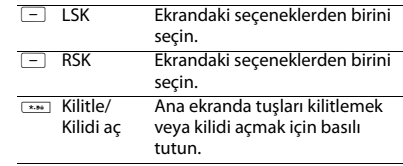

### Kısayol menüsü

Ana ekrandaki kısayollar sıkça kullandığınız uygulamalar sekmesini açabilir. Kısayol menüsünü seçin:

Kısayol listesine girmek için

### **Menü>Ayarlar>Genel>Kısayol** kullanın.

- $\mathcal{L}$ Kısayollar menüsünü değiştirmek için basın.
- 3 Kısayollar menüsünü düzenlemek içinL basın.

### Simgeler ve semboller

Ekran üzerindeki simgeleri ve sembolleri öğrenin.

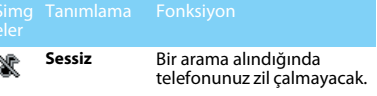

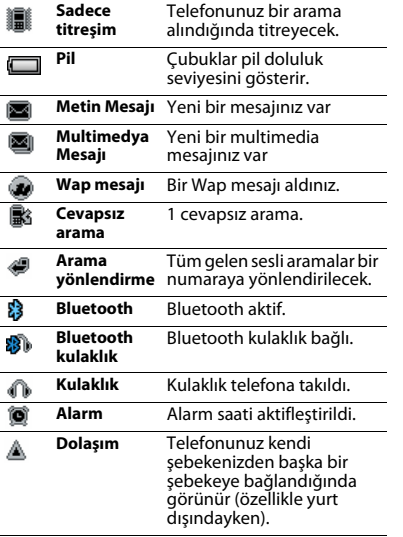

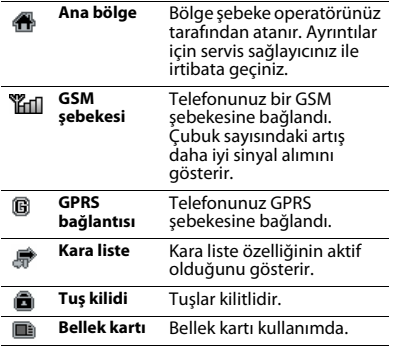

# İçindekiler

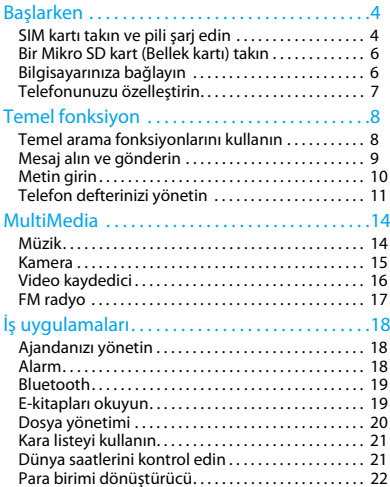

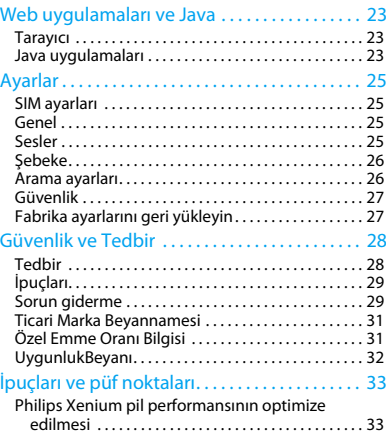

# <span id="page-4-0"></span>**Başlarken**

Satın aldığınız için tebrikler ve Philips'e hoş geldiniz!

Ürününüzden daha iyi yararlanmak ve Philips'in sunduklarının keyfini çıkarmak için ürününüzü şu adreste kaydettirin:

www.philips.com/mobilephones

Ürününüz ile ilgili daha fazla bilgi için, lütfen şu adrese girin:

www.philips.com/support

- **A**Not:
- • Lütfen telefonunuzu kullanmadan önce ["Güvenlik ve Tedbir"](#page-28-2) bölümündeki güvenlik açıklamalarını okuyun.

## <span id="page-4-1"></span>**SIM kartı takın ve pili şarj edin**

İlk kullanımda SIM kartın takılması ve pilin şarj edilmesini öğrenin.

## SIM kartı takın

SIM kartınızı takmak için aşağıdaki adımları takip edin. Arka kapağı çıkartmadan önce telefonunuzu kapatmayı unutmayın.

Arka kapağı çıkartın.

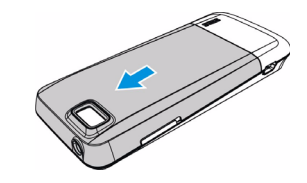

2 Pili çıkartın.

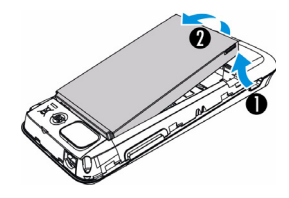

#### 3 SIM 1/SIM 2 kartı takın.

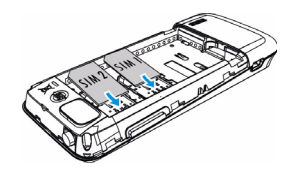

4Pili takın.

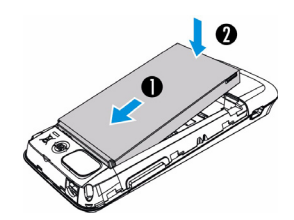

5 Arka kapağı takın.

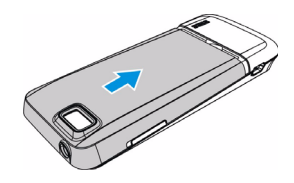

## Pili şarj edin

Yeni piller kısmi şarjlıdır. Sağ üst köşedeki pil simgesi şarj durumundaki pil seviyesini gösterir.

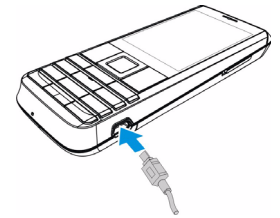

### Ipuçları:

- •Telefonunuzu şarj sırasında kullanabilirsiniz.
- • Pil tamamen doluyken şarj aletini cep telefonunuza takılı tutmanız pile zarar vermeyecektir. Şarj aletini etkisizleştirmenin tek yolu çıkartmaktır, bu yüzden kolay erişilebilir bir elektrik prizi kullanılması tavsiye edilir.
- • Eğer telefonunuzu birkaç gün boyunca kullanmayacaksanız, pili çıkartmanızı tavsiye ediyoruz.
- Dolu bir pil kullanılmadan bırakıldığında, zaman içinde şarjı kaybolacaktır.
- • Bir pil ilk defa kullanılıyorsa ya da pil uzun bir süre kullanılmadıysa, şarj etmek daha uzun zaman alabilir.

## <span id="page-6-0"></span>**Bir Mikro SD kart (Bellek kartı) takın**

Bir Mikro-SD kart takarak telefonunuzun bellek kapasitesini artırabilirsiniz.

- Mikro-SD kartı yuvaya göre hizalayın. Yerine yerleştirin.
- 2 Mikro-SD kartı çıkartmak için, serbest bırakmak için karta basın.

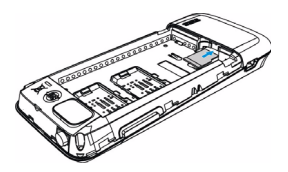

## <span id="page-6-1"></span>**Bilgisayarınıza bağlayın**

Veri aktarımı yazılımı (Mobile Phone Tools) telefonunuz ve bilgisayarınız arasında anlık senkronizasyon sağlar. Telefonunuz ve bilgisayarınız arasında veri senkronizasyonu (Örneğin, telefon defteri, takvim, Metin Mesajı mesajları ve ses/video/resim dosyaları) için yazılımı kullanabilirsiniz.

## Bilgisayarınıza MobilePhoneTools yükleyin

- Verilen Veri aktarımı yazılımı CD'sini sürücünüze takın.
- 2 autorun.exe programını çalıştırın.
- 3 Sorulan seçimleri yapın ve yükleme işlemi otomatik olarak başlayacaktır.

### Telefonunuzun bilgisayarınıza bağlanması

- Verilen USB kablosunu kullanarak veya Bluetooth ile telefonunuzu bilgisayara bağlayın.
- 2 Bağlantı için USB kablosu kullanıldığında, telefonunuzda **COM port** seçimi yapın.
- 3 Bilgisayarınızda, MobilePhoneTools simgesine çift tıklayın, daha sonra bağlandı simgesi görünecektir.

## <span id="page-7-0"></span>**Telefonunuzu özelleştirin**

Telefonunuzu tercihlerinize uygun şekilde özelleştirin.

## Saat ve Tarih Ayarı

- Ana ekranda **Menü>Ayarlar>Genel>Saat ve tarih** yolunu izleyin.
- 2 **Saat** /**ve Tarih** ayarını seçin: İstenilen sayıları girin.

## SIM ayarları

- Telefonunuzun açık olduğunu kontrol edin. Gerekirse PIN kodunu girin.
- 2 **Ayarlar>SIM ayarları>Çift SIM ayarları>SIM1 kurulumu/SIM2 kurulumu** yolunu izleyin, SIM kartınızı adlandırın.
- 3 SIM modunu belirlemek için **Ayarlar**>**SIM ayarları**>**Mod ayarı** yolunu izleyin.

### Not:

- PIN kodu şebeke operatörünüz veya satıcınız tarafından önceden konfigüre edilmiş ve bildirilmiştir.
- • Eğer PIN kodunu üç kez yanlış girerseniz SIM kartınız bloke olacaktır. Açmak için operatörünüzden PUK kodunuzu istemelisiniz.

 • Eğer PIN kodunu on kez yanlış girerseniz SIM kartınız kalıcı olarak bloke olacaktır. Bu olduğunda lütfen şebeke operatörünüz veya satıcınız ile irtibata geçin.

## **Profiller**

Profiller birkaç senaryo için önceden tanımlanmıştır. Bunlar zil sesleri, ses ve diğer ayarlardan oluşur. Ön ayarlı profiller ile gelen aramalar veya mesajlar için istediğiniz ayarları kolaylıkla yapabilirsiniz.

- Profili aktifleştirmek için **Profiller** kısmına gidin, basın.
- 2 Zil sesini, sesi ve diğer ayarları düzenlemek için  $\Box$  tusuna basın.

**Toplantı** modunu, etkinleştirmek için, ana ekranda # tuşuna uzun basın.

#### Not:

 • Eğer Uçuş modunu seçerseniz, telefonunuz ve telefon şebekesi arasındaki bağlantıyı devre dışı bırakmış olursunuz.

# <span id="page-8-0"></span>**Temel fonksiyon**

## <span id="page-8-1"></span>**Temel arama fonksiyonlarını kullanın**

Bir arama yapmayı veya aramayı yanıtlamayı ve temel arama fonksiyonlarını öğrenin.

### Arama yapın

- Telefon numarası girin.
- 22 Numarayı çevirmek için  $\Box$  tuşuna basın.
- 33 Aramayı sonlandırmak için  $\Box$  tuşuna basın.

### Ipuçları:

 • Uluslararası aramalar için, uluslararası ön ek olan "+" işaretini girmek için <sup>[o...</sup>] ttuşuna uzun basın.

### Bir aramayı yanıtlayın veya sonlandırın

- $\blacksquare$  Aramayı yanıtlamak için  $\blacksquare$  tuşuna basın (Sesi ayarlamak için yan taraftaki ses tuşuna basın).
- $2$  Eller serbest modunu seçmek için  $\Box$  tuşuna basın.
- 3 Aramayı sonlandırmak için  $\square$  tuşuna basın.

### Ipuçları:

 • Verilen kulaklığı kullanarak bir aramaya yanıt verebilir veya bitirebilirsiniz.

### Bir konferans araması yapın

Eğer şebeke izin veriyorsa, iki veya daha fazla aramayı gerçekleştirebilir veya bir konferans araması yapabilirsiniz.

- Arama sırasında bir telefon numarası girin ve daha sonra numarayı çevirmek için ⊡ tuşuna<br>basın. İkinci numara çevrilir.
- 2 İlk arama beklemeye alınır.
- 3 2 aramayı bağlamak için  $\Box$ **Seçenek>Konferans** tuşuna basabilirsiniz.
- 4 Aramayı sonlandırmak için, **Seçenek>Geçerli aramayı sonlandır veya Tümünü sonlandır seçin.**

## Hızlı aramayı kullanın

Ana ekranda bir sayısal simgeye uzun süre dokunarak bir numarayı arayabilirsiniz.

Hızlı arama tuşuna bir kişi atamak için:

#### **Ayarlar>Genel>Hızlı arama** seçin.

- 2Bir sayısal tuş seçin.
- 3 $3$  Bir numara eklemek için  $\Box$  tuşuna basın.

### Bir acil durum araması yapın

Telefonunuzda bir SIM kartı takılı olmadığında  $\Box$ tuşuna basarak bir acil durum araması yapabilirsiniz.

Avrupa'da, standart acil durum kodu 112; Birleşik Krallık'ta 999'dur.

## <span id="page-9-0"></span>**Mesaj alın ve gönderin**

Metin mesajları, multimedia mesajları ve e-postalar göndermek için **Mesajlar** menüsünü kullanabilirsiniz.

### Bir Metin Mesajı mesajı gönderin

- **Menü>Mesajlar**> **Metin>Mesajı** Oluştur seçin.
- 2 Metin mesajınızı yazın.
- 3 Mesaj göndermek için  $\square$  tuşuna basın.

### Bir Multimedya Mesajı mesajı gönderin

- **Menü>Mesajlar**> **Multimedya >Mesajı** Oluştur seçin.
- 2 İçerikleri düzenleyin ve multimedia içerik (resim, ses, video, ek veya yer imi metinleri) eklemek için L\**Seçenekler** tuşuna basın.
- 3 $3$  Kişi eklemek için  $\Box$  basın.
- 44 Mesaj göndermek için □ tuşuna basın.

#### Not:

 • Telif hakkı korumalı resimler ve ses dosyaları Multimedya Mesajı ile gönderilemez.

### E-posta gönder

- **Menü>Mesajlar**>**E-posta>E-posta hesapları>Seçenekler>Yeni hesap** yolunu izleyin. Yeni bir hesabı ayarladıktan sonra, aktifleştirmek için  $\Box$  tuşuna basın.
- 2 **E-posta yaz** kısmına gidin, adresi (**Kime**), kopya (**Cc**), gizli kopya (**Bcc**), konu ve ek olarak girin.
- E-posta içeriklerini düzenleyin, **Öncelik** seçin.
- 44 E-posta göndermek için  $\square$  tuşuna basın.

#### Not:

 • Posta sunucusu konfigürasyonu için posta hizmeti sağlayıcınız ile irtibat kurun.

### E-posta al

**E-posta>Gönder ve al** seçin, E-postalarınızı Internet üzerinden alabilirsiniz.

E-postaları otomatik olarak almak için:

- **Menü>Mesajlar**>**E-posta>E-posta hesapları>Seçenekler>Gelişmiş ayarlar** yolunu izleyin.
- 2 Zaman aralığını belirlemek için **Hesap ayarları>Arayı kontrol et** yolunu izleyin, ardından posta kutunuz belirtilen zaman aralığında otomatik olarak kontrol edilecektir.

## <span id="page-10-0"></span>**Metin girin**

Cep telefonunuz birçok metin girişi yöntemini destekler. Örneğin, T9 girişi, İngilizce giriş, sayısal giriş ve sembol girişi.

## Sanal tuş takımı:

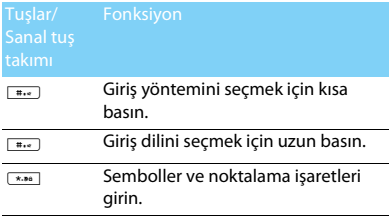

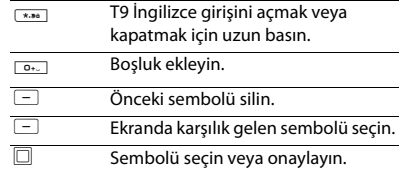

#### **A**Not:

 • Telefonunuz için seçtiğiniz dile göre desteklenen giriş yöntemleri farklı olabilir.

#### Giriş yöntemlerinin tanıtımı:

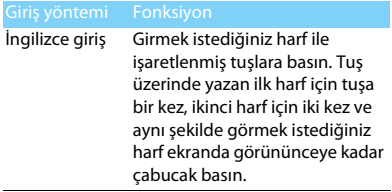

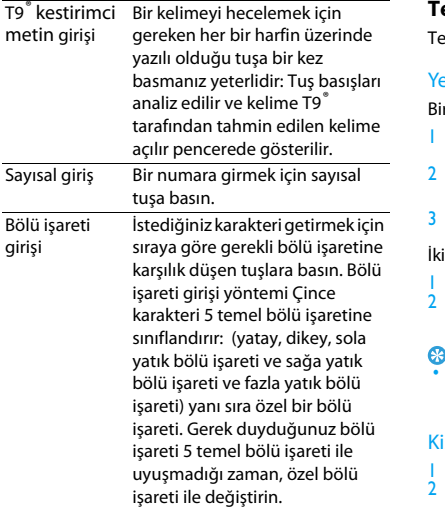

## <span id="page-11-0"></span>**Telefon defterinizi yönetin**

emel telefon defteri fonksiyonlarını öğrenin.

## eni kişi ekleyin

Birinci yöntem:

- Ana ekranda bir numara girin, şunların arasından bir yer seçin: (SIM1/SIM2/Telefon).
- Numarayı kaydedin ve istediğiniz ayrıntıları ekleyin.
- $3$  Kaydı tamamlamak için  $\square$  tuşuna basın.

### inci yöntem:

- **Rehber** kısmına gidin.
- Yeni kişi eklemek için L **Seçenekler** >**Ekle**  yolunu izleyin.

### Ipuçları:

 Akıllı telefon defterindeki kişiler için ayrıntılı bilgiler ekleyebilirsiniz, örneğin ev numarası, ofis numarası, kişi resmi veya zil tonu.

## işi bulun

- **Rehber** kısmına gidin.
- Listede dört telefon defteri bulunur: tümü, telefon, SIM1 ve SIM2.
- $3$  İstediğiniz telefon defterini seçmek için  $\triangleleft$  veya <sup>&</sup>gt; navigasyon tuşuna basın.
- 4 Arama çubuğunda adın ilk birkaç harfini girin. (Örneğin "Suat Temiz" için ST girin)
- 5 Listeden bir kişi seçin.

## Rehberinizi yönetin

SIM kart ve telefon arasında kişileri kopyalayabilir veya taşıyabilir ya da kişileri silebilirsiniz. İstediğiniz seçeneği seçmek için

#### **Rehber**>**Seçenekler>Telefon defteri ayarları** yolunu izleyin.

Grup belirleyin:

Kişilerinizi farklı gruplara atayabilirsiniz. Farklı gruplar için, farklı zil tonları kullanabilir ve bir grubun tüm üyelerine mesajlar gönderebilirsiniz.

- 2 Bir gruba kişi ekleyin:
	- Grupları seçmek için **Rehber** kısmına gidin, <sup>&</sup>lt; veya <sup>&</sup>gt; navigasyon tuşuna **basın**.
	- $\blacksquare$  **Gruplar** içinde, gruba üyeler eklemek için  $\Box$ tuşuna basın.

## vCard'ım

vCard'ım ile iletişim bilgilerinizi gönderebilirsiniz.

Kartımı düzenle:

- **Rehber>Seçenekler>Telefon defteri ayarları>vCard'ım>Kartımı düzenle** yolunu izleyin.
- 2 İçerikleri düzenleyin:
- $3$  İçerikleri kaydetmek için  $\Box$  tuşuna basın.

Kartımı gönder:

- **Rehber>Seçenekler>Telefon defteri ayarları>vCard'ım>Kartımı gönder** yolunu izleyin.
- 2 Kartı göndermek için **SMS olarak/MMS olarak/E-posta olarak/Bluetooth aracılığıyla** seçin.

## Özel numaralar

Telefonunuzda kullanışlı numaralar listesi tutabilirsiniz, Örneğin kendi numaralarınız, servis numaraları, sesli mesaj ve acil durum numaraları.

### **Rehber>Seçenekler>Telefon defteri ayarları>SÖzel numaralar** yolunu izleyin:

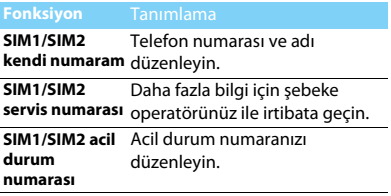

# <span id="page-14-0"></span>**MultiMedia**

## <span id="page-14-1"></span>**Müzik**

MP3, WMA, WAV, AAC müzik dosyalarınızı telefonunuzdaki ve bellek kartınızdaki **Ses**klasörünün içine kaydedin.

## Müzik çal

- **Müzik>Müzik çalar>Parçalar yolunu izleyin,**  klasörde istediğiniz şarkıyı seçin.
- 2 Çalmayı kontrol etmek için aşağıdaki tuşları kullanın:

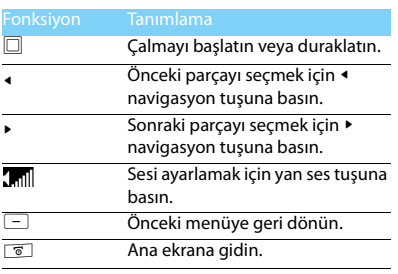

## Müzik çalar ayarları

### **Müzik çalar**>**Seçenekler** yolunu izleyin:

- **Şarkı sözleri gösterisi:** .lrc dosyalarını aynı klasör altında aynı ad ile kaydedin, daha sonra bu ses dosyasını çalarken şarkı sözleri gösterilecektir.
- • **Dış görünüm modu:** Tercih ettiğiniz dış görünümünüzü seçin.
- **Çalma listesine ekle:** Çalma listenizi yönetin.
- **Zil sesi listesine ekleyin:** Tercih ettiğiniz ses dosyalarını zil sesi listesine ekleyin.
- **Çalma modu:**
	- **Birini tekrarla:** geçerli dosyayı tekrarlı olarak çal
	- **Tümünü tekrarla:** klasördeki tüm dosyaları tekrarlı olarak çal
	- **Karıştır ve tekrarla:** klasördeki dosyaları rastgele ve tekrarlı olarak çal
	- **Karıştır:** Klasördeki müzik dosyalarını rastgele olarak çal
- • **Ekolayzer: Şarklarınıza uygun müzik tarzını seçin.**
- **Bilgi:** Ses dosyalarının ayrıntılı bilgilerini göster.

#### Ana ekrandaki müzik çaları kapatmak için.

 $\overline{\ }$  , basın ve ardından  $\Box$  basın.

### **A**Not:

 • Müzik dinlerken sesi orta seviyeye ayarlayın. Sürekli yüksek seste dinlemek işitme yeteneğinize zarar verebilir.

## <span id="page-15-0"></span>**Kamera**

Kamera fonksiyonlarını öğrenin. Telefonunuzu kullanarak istediğiniz resimleri çekebilirsiniz.

## Resim çekin

- **Menü>Kamera** yolunu izleyin, kamera modunu seçin.
- 2 Merceği hedefe doğrultun.
	- Parlaklığı ayarlamak için ◀ veya ▶ navigasyon tuşlarınabasın.
- $3$  Resim çekmek için  $\Box$  düğmesine basın.
- 4 Çıkmak için ⊡ tuşuna basın.

### Ipuçları:

 • Çekilen tüm resimler **Dosyalarım**>**Telefon** veya **Bellek kartı**>**Resimler** içine kaydedilir.

## Fotoğrafları görün

#### **Medya oynatıcı>Resim görüntüleyici** yolunu izleyin,

- Fotoğrafları görün: Fotoğraf seçmek için <sup>&</sup>lt; veya <sup>&</sup>gt; navigasyon tuşuna basın.
- 2 Fotoğrafları yaklaştır/uzaklaştır: bir resmi yakınlaştırmak veya uzaklaştırmak için yan ses tuşuna basın. Fotoğrafı yakınlaştırdıktan sonra, fotoğrafı ayarlamak için ▲, ▼, ◀ veya ▶ navigasyon tuşuna basın.
- Fotoğrafları döndür: Bir fotoğrafı döndürmek için □ tuşuna basın.
- 4 Tam ekran duvar kâğıdı olarak ayarlayın:  $\equiv$ tuşuna basın.

## <span id="page-15-1"></span>Kamera Ayarları

Kamerayı kullanırken, ayarları seçmek için  $\Box$ tuşuna basın:

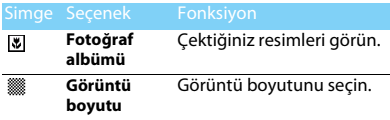

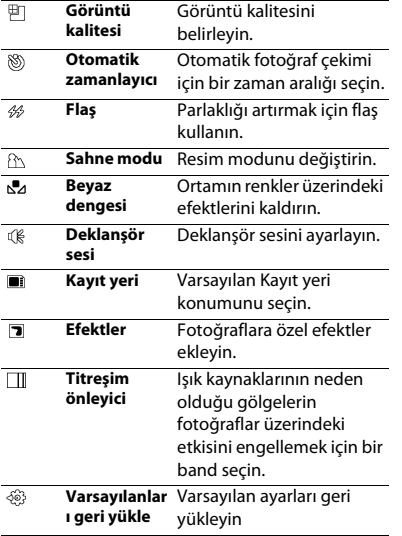

## <span id="page-16-0"></span>**Video kaydedici**

Video kaydedici fonksiyonunu öğrenin. Telefonunuzu kullanarak istediğiniz bir video klipi kaydetmenize izin verir.

## Video kaydedin

- **Menü>Kamera** yolunu izleyin, video kaydedici modunu seçin.
- 2 Merceği hedefe doğrultun.
	- Yakınlaştırmak veya uzaklaştırmak için <sup>&</sup>lt; veya <sup>&</sup>gt; navigasyon tuşlarına basın.
- $3$  PresVideo klip kaydetmek için  $\Box$  tuşuna basın.
- 4 Çıkmak için  $\Box$  tuşuna basın.

### $\Omega$ Ipucları:

 • Kaydedilen tüm videolar **Dosyalarım**>**Telefon** veya **Bellek kartı**>**Videolar** içine kaydedilir.

## Bir video klipi oynatın.

## **Medya oynatıcı>video oynatıcı** yolunu izleyin,

- $\blacksquare$  Video klipi başlatmak veya duraklatmak için  $\square$ tuşuna basın.
- 2 Hızlı ileri veya geri sarım için <sup>&</sup>lt; veya <sup>&</sup>gt; navigasyon tuşuna basın.
- 33 Tam ekrana girmek için tuşuna basın.
- 44 Çıkmak için ⊡ tuşuna basın.

### Video Kaydedici Ayarları

Video kaydediciyi kullanırken, tam ekran modu ve normal mod arasında geçiş yapmak için \*tuşuna basın. Diğer ayarlar, [bkz Kamera Ayarları](#page-15-1)  say[fa 15](#page-15-1).

## <span id="page-17-0"></span>**FM radyo**

FM radyoyu kullanarak radyo programlarını dinlemeyi öğrenin.

## Bir radyo istasyonunu dinleyin

- Verilen kulaklığı telefonunuza takın.
- 2 **Medya oynatıcı**>**FM radyo** yolunu izleyin, L**Seçenekler**>**Otomatik hafıza** tuşuna basın. Otomatik olarak taramaya başlayacak ve bulunan kanalları kaydedecektir.
- 3 Otomatik aramayı etkinleştirmek için  $\blacktriangle$ navigasyon tuşuna basın ve ardından istasyon seçmek için <sup>&</sup>lt; veya <sup>&</sup>gt; navigasyon tuşuna basın.
- 4 FM radyoyu kapatmak için ▼ navigasyon tuşuna basın.

## FM radyo ayarları

**Seçenekler**>**Ayarlar**yolunu izleyin:

- **Arkaplanda çal: FM radyodan çıktıktan sonra çalmaya devam et.**
- **Hoparlör: Radyoyu hoparlörlerden dinleyin.**
- **Kayıt formatı: Kayıt formatını seçin**
- **Ses kalitesi: Ses kalitesini seçin.**
- **Kayıt depolama: Kayıt dosyası için varsayılan depolama konumunu seçin.**
- **Kanal efekti:** Kanal efektini seçin

#### Ana ekrandaki FM radyoyu kapatmak için.

 $\boxed{\scriptscriptstyle\overline{\circ}}$  basın ve ardından  $\boxdot$  basın.

## Radyo programlarını kaydet

Bir radyo programını dinlerken kaydedebilirsiniz.

- Radyo dinlerken kaydetmeye başlamak için L**Seçenekler**>**Kaydet** yolunu izleyin veya ,tuşuna basın.
- 2 Kayıt işlemini durdurmak ve dosya adını düzenlemek için ⊡ tuşuna basın.
- 3 Dosyayı kaydetmek için  $\square$  tuşuna basın.

 $\Omega$ Ipucları:

 • Kaydedilen dosyalar **Dosyalarım**>**Telefon** veya **Bellek kartı**>**Ses** içine kaydedilir.

# <span id="page-18-0"></span>**İş uygulamaları**

## <span id="page-18-1"></span>**Ajandanızı yönetin**

Ajandanızda yapılacaklar listesi veya plan oluşturabilirsiniz.

## Yapılacaklar listenizi oluşturun

- **Araçlar>Takvim** yolunu izleyip bir tarih seçin ve ardından L**Seçenekler**>**Görev ekle** basın.
- 2 Hatırlatıcı ayarlarını düzenleyin.
- 3 Görevi kaydetmek için  $\Box$  tuşuna basın.
- 4 Yapılacaklar listenizi değiştirmek için bir görev seçin ve daha sonra görevi düzenlemek için L**Seçenekler** tuşuna basın.

## Yapılacaklar listenizi kontrol edin

Yapılacaklar listenizi haftalık veya aylık görünümde kontrol edebilirsiniz. Yapılacaklar listenizi kontrol etmek için **Araçlar>Takvim** yoluyla gidin ve  $\square$  tuşuna basın.

## Ajandayı kontrol edin

**Takvim** menüsüne giderek ajandanızı kontrol edebilirsiniz.

## <span id="page-18-2"></span>**Alarm**

Alarmın nasıl ayarlanacağı ve kullanılacağını öğrenin. Maksimum beş alarm ayarlayabilirsiniz.

## Bir alarm ayarlayın

- **Araçlar>Alarm** yoluyla gidin.
- 2 Alarmı açmak için  $\Box$  tuşuna basın, alarmı düzenlemek için⊡ tuşuna basın.
- 3 Ayarları kaydetmek için  $\Box$  tuşuna basın.

## Alarmı kapatın

- **Araçlar>Alarm** yoluyla gidin.
- 2Kapatmak istediğiniz alarmı seçin.
- 3 Alarmı kapatmak için  $\square$  tuşuna basın.

## Alarmı durdurun

Alarm çaldığı zaman,

- • Seçin **Durdur**: Alarm durdurulur. Veya alarmı susturmak için telefonunuzu ters çevirin.
- Seçin **Ertele**: Ayarlanan **Ertele (dakika)**  süresinden sonra alarm tekrar çalacaktır.

18 İş uygulamaları

## <span id="page-19-0"></span>**Bluetooth**

Veri değişimi için telefonunuzu Bluetooth uyumlu cihaza bağlayabilirsiniz.

## Bir Bluetooth cihazına bağlanmak için

- **Bluetooth**>**Güç** yoluyla gidin, Bluetooth fonksiyonunu açın.
- 2 **Cihaz bul** seçin, kullanılabilir Bluetooth cihazları listesi görünecektir
- 3 Bağlanmak istediğiniz cihazı seçin.
- 4 Eşleştirmeye başlamak için Bluetooth şifrenizi (varsayılan olarak 0000) girin. Eşleştirme isteğiniz diğer taraf tarafından kabul edilirse eşleştirme yapılır.

## Dosyalarım Bluetooth ile gönderin

- **Dosyalarım** yoluyla gidin, göndermek istediğiniz dosyayı seçin.
- 2 L**Seçenekler**>**Gönder**>**Bluetooth ile** tuşlarına basın.
- 3 Bir cihaz seçin.
- 44 Dosya göndermeye başlamak için  $\Box$  tuşuna basın.

## Dosyalarım Bluetooth ile alın

- Bluetooth'u açmak için **Bluetooth**>**Ayarı** yoluyla gidin.
- 2Şifreyi girin ve isteği kabul edin.
- 3 Alınan dosyalar **Dosyalarım**>**Telefon** veya **Bellek kartı**>**Diğerleri** içine kaydedilir.

#### Ipuçları:

 • Eğer Bluetooth özelliğini kullanmayacaksanız, pil gücünü korumak için bunu devre dışı bırakmalısınız.

## <span id="page-19-1"></span>**E-kitapları okuyun**

Telefonunuzda E-kitapları (.txt dosyası) okuyabilirsiniz.

## Bir E-kitabı okumaya başlayın

- **Araçlar>Metin okuyucu** yoluyla gidin.
- $\mathcal{L}$ Okumak istediğiniz .txt dosyasını seçin.
- 3Okumaya başlamak için  $\Box$  tuşuna başın. **Seçenekler**>**Ayarlar**>**Kodlama** yoluyla gidin, dilinize uygun olan kodlamayı seçin.

### Okuma ayarı

**Seçenekler** yoluyla giderek, şunları ayarlayabilirsiniz:

- **Bul**: Dosyada belirli bir sözcüğü bulun.
- **Yer imi ekle**: Geçerli sayfayı yer imlerine ekleyin.
- **Yer imine git**: Yer imi olarak kayıtlı sayfayı okuyun.
- **Ayarlar**: Yazı boyutunu, otomatik ekran kaydırmayı belirleyin veya tam ekranda E-kitap okuyun.

## <span id="page-20-0"></span>**Dosya yönetimi**

Dosyalarınızı ve klasörlerinizi nasıl kullanacağınızı ve yöneteceğinizi öğrenin.

## Dosyalarınızı kullanın

- Kişi resmi olarak bir fotoğraf belirleyin:
	- Aç **Dosyalarım**>**Resimler** yoluyla gidin, bir fotoğraf seçin.
	- L**Seçenekler**>**Şu şekilde kullan**>**Duvar kâğıdı, Ekran koruyucu** veya **Kişi resmi** basın.
- 2 Bir ses dosyasını zil sesi olarak belirleyin:
	- Bir ses dosyası seçin.
	- L**Seçenekler**>**Şu şekilde kullan>Zil sesi listesine** basın.
	- Gereken ses dosyalarını seçmek için **Profiller>Genel>Seçenekler>Zil sesi** yoluyla gidin.

### Ipuçları:

 • Çektiğiniz fotoğrafları kişi resmi olarak belirlemek için görüntü boyutu 200KB'den daha küçük olmalıdır.

## Dosyalarınızı paylaşın

Resimlerinizi, ses ve video dosyalarınızı Multimedya Mesajı, E-posta veya Bluetooth yoluyla başkalarıyla paylaşabilirsiniz.

- İstediğiniz fotoğraf, ses veya video dosyalarını seçin.
- 2L**Seçenekler**>**Gönder** basın.

#### Ipuçları:

 • Multimedia mesaj göndermek için mesaj boyutu 100KB'den daha küçük olmalıdır.

## Dosyalarınızı yönetin

Dosyalarınızı bir klasörde kopyalayabilir, taşıyabilir veya silebilirsiniz.

- Bir klasör açın, L**Seçenekler**>**Birden fazla seç** basarak birden fazla seçim listesine girin.
- 2 , basarak **Seç** veya **Seçimi kaldır** işlemini yapın.
- 3 Kopyalama, taşıma veya silme işlemini bitirmek için **Seçenekler** yoluyla gidin.

### **A**Not:

 • Güvenli olmayan ses, video dosyaları ve resimlerin telefonunuzda kaydedilmesi önerilmez.

## <span id="page-21-0"></span>**Kara listeyi kullanın**

Kara listenin nasıl belirleneceğini ve kara listede yer alan gelen aramaları veya mesajları nasıl reddedeceğinizi öğrenin.

## Kara listeyi aktifleştirin

- **Ayarlar>Arama ayarları>Kara liste>Modu** yoluyla gidin.
- $2$  Kara liste fonksiyonunu aktifleştirmek için  $\square$ tuşuna basın.

## Bir telefon numarasını kara listeye ekleyin

- **Kara liste**>**Numarayı kara listeye al** yoluyla gidin.
- 2 Kara listeyi düzenleyin, telefon numarası girerek kişiler ekleyin veya telefon defterinden kişi seçin.

## <span id="page-21-1"></span>**Dünya saatlerini kontrol edin**

Ana ekranda iki saat görüntüleyebilirsiniz: Biri yerel saat, diğeri yabancı ülke saati.

## Dünya saatlerini ayarlayın

## **Ayarlar>Genel>Saat ve tarih>Dünya saati**

yoluyla gidin,

- **Yerel ayarlar**/**Yabancı ülke ayarları** menüsünde, bir şehir seçmek için <sup>&</sup>lt; veya <sup>&</sup>gt; navigasyon tuşuna basın.
- 2 L **Seçenekler** basarak **Yaz saati uygulaması** açık veya kapalı olarak ayarlanabilir.
- 3**3 Yerel / yabancı değiştir**, basarak  $\Box$  saati değiştirebilirsiniz.

Not:

 • Alarmlar, hatırlatıcılar, programlanmış olaylar saat diliminden bağımsızdır.

İş uygulamaları 21

## **Hesap makinesi**

Hesaplamak için ekrandaki sayısal tuş takımını kullanın.

## <span id="page-22-0"></span>**Para birimi dönüştürücü**

- **Araçlar**>**Para birimi dönüştürücü** yoluyla gidin, kuru girin.
- 2 Toplam para miktarını **Yerel** menüsünde girin. Onaylamak için  $\Box$  tuşuna basın.

#### **A**Not:

• Hesaplama sonucu gösterilir.

# <span id="page-23-0"></span>**Web uygulamaları ve Java**

## <span id="page-23-1"></span>**Tarayıcı**

Internet'te gezinmek için bu fonksiyonu kullanabilirsiniz. Servis aboneliği, veri hesabı bilgisi ve WAP ayarları için şebeke operatörünüze danışın.

## Web sitelerine girin

- **Tarayıcı>WAP>Adres gir** yoluyla gidin, istediğiniz web sitelerine girin.
- 2 Web sitesine girmek için  $\Box$ **Seçenekler>Yapıldı** basın.

## Ana sayfa olarak belirleyin

- **Tarayıcı** yoluyla gidin, bir web sitesine girin.
- 2 **Seçenekler** menüsünden görüntülediğiniz web sitesini **Ana sayfa** olarak kaydedin. Sık kullandığınız web sitelerini ana sayfa olarak belirleyebilirsiniz.

### Yer imlerine ekleyin

**Tarayıcı** yoluyla gidin, bir web sitesine girin.

 $\mathcal{L}$  **Seçenekler** menüsünden görüntülediğiniz web sitesini yer imlerine ekleyin. Sık kullandığınız web sitelerini yer imlerine ekleyebilirsiniz.

## <span id="page-23-2"></span>**Java uygulamaları**

Java uygulamalarını nasıl kullanacağınızı ve nasıl oyun oynayacağınızı öğrenin. Telefonunuzda bazı Java oyunları ve uygulamaları önceden yüklenmiştir.

## Java oyunları yükleyin

- Telefonunuzu verilen USB kablosu ile bir bilgisayara bağlayın.
- 2 .jar dosyasını **Dosyalarım**>**Diğerleri** içine kaydedin.
- Java oyunları yükleyin.

### Java oyunlarını oynayın

- **Uygulamalar**>**Java** yoluyla gidin.
- 2 Listeden bir oyun seçin.
- Oyun oynamaya başlamak için , **Başlat** tuşuna basın.

#### Not:

 • Telefonunuzda bazı Java uygulamalarını (üçüncü parti yazılım) çalıştırmak için Java ayarlarını düzenlemeniz gerekebilir. **Seçenekler**>**Ayarlar** üzerine dokunun.

### Java ayarları

**Uygulamalar**>**Java**>**Java ayarları** yoluyla gidin.

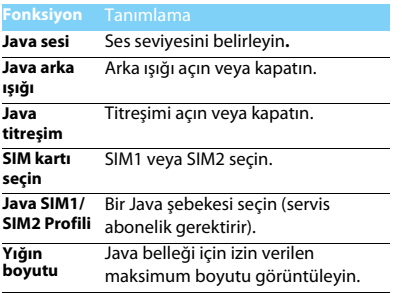

# <span id="page-25-0"></span>**Ayarlar**

### <span id="page-25-1"></span>**SIM ayarları Simgeler** Tanımlama **Çift SIM ayarı** SIM kart yuvası ayarlarını değiştirin. Asıl SIM Varsayılan SIM kart SIM1'dir. Varsayılan olarak asıl SIM karttan hizmet alırsınız. SIM1 veya SIM2'yi asıl kart olarak seçebilirsiniz. SIM1/SIM2 ayarı SIM kart adını belirleyin. Mod ayarı Cift/tek açmayı seçin. Açılışta Sorgu Telefonun açılışında mod ayarı görüntülemeyi açın veya kapatın.

## <span id="page-25-2"></span>**Genel**

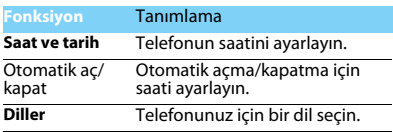

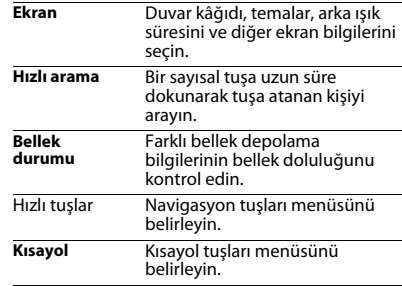

## <span id="page-25-3"></span>**Sesler**

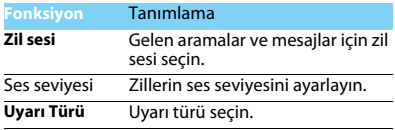

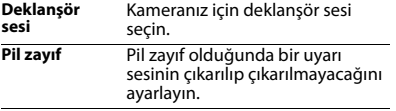

## <span id="page-26-0"></span>**Şebeke**

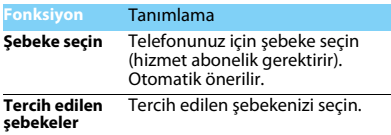

## <span id="page-26-1"></span>**Arama ayarları**

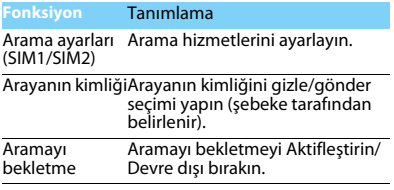

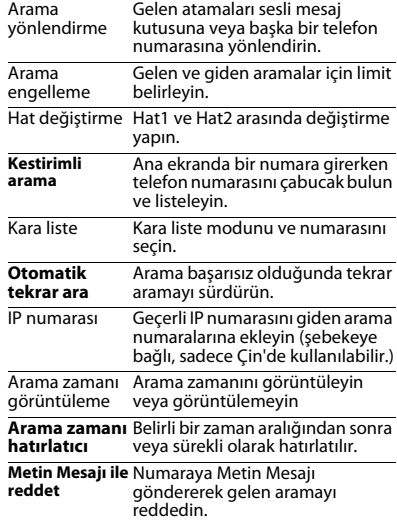

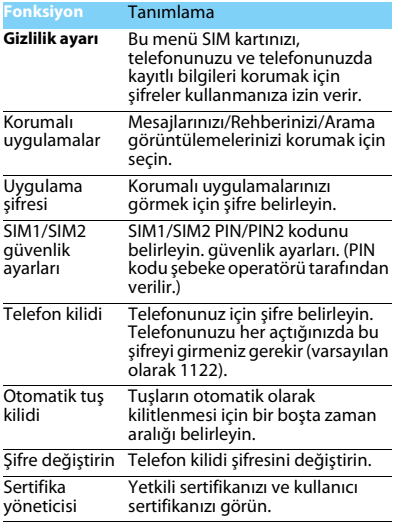

## <span id="page-27-0"></span>**Güvenlik Fabrika ayarlarını geri yükleyin**

<span id="page-27-1"></span>Telefonunuzu varsayılan fabrika ayarlarına geri döndürün. Telefon şifrenizi girmeniz gerekir (varsayılan olarak 0000).

## <span id="page-28-2"></span><span id="page-28-0"></span>**Güvenlik ve Tedbir**

### <span id="page-28-1"></span>**Tedbir**

#### **Telefonunuzu küçük çocuklardan uzak tutun**

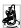

Telefonunuzu ve tüm aksesuarları küçük çocuklardan uzak tutun. Küçük parçalar yutulduğunda boğulma veya ciddi yaralanmalara neden olabilir.

#### **Radyo Dalgaları**

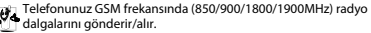

Elektronik ekipmanın kullanımından dolayı aracınızın radyo

enerjisinden etkilenmeyeceğinizi otomobil imalatçınız ile kontrol edin.

#### **Telefonunuzu kapatın...**

Uçaktayken telefonunuzu kapatın. Cep telefonlarının uçakta **WOP** kullanılması uçağın çalışması için tehlikeli olabilir, mobil telefon şebekesini ihlal edebilir ve yasa dışı olabilir.

**B** Hastane, klinik vb diğer sağlık merkezlerinde ve başka yerlerde  $\lvert \cdot \rvert$  medikal ekipmanlara çok yakın yerlerde kullanmayın.

Olası patlayıcı ortamlarda (örneğin benzin istasyonları ve ayrıca metal tozları gibi küçük toz parçacıklarını içeren hava) kullanmayın. Yanıcı ürünlerle çalışan bir araçta veya gazlı araçlarda kullanmayın. Maden veya patlama gerçekleştirilen diğer ortamlarda kullanmayın.

#### **Cep telefonunuz ve arabanız**

Araç kullanırken telefonunuzu kullanmayın ve sürüş esnasında telefon kullanımıyla ilgili tüm düzenlemelere uyum gösterin. Güvenliğinizi artırmak amacıyla eller serbest aksesuarlarını kullanmaya gayret gösterin. Telefonunuzun ve araç kitinizin hava yastıklarını veya aracınızdaki diğer güvenlik araçlarını engellemediğinden emin olun.

#### **Telefonunuzu dikkatli ve nazik bir şekilde kullanın**

Telefonunuzun en uygun şekilde çalışması için telefonunuzu normal çalışma pozisyonunda kullanmanız önerilir.

- Telefonunuzu aşırı sıcaklara maruz bırakmayın.
- Telefonunuzu herhangi bir sıvıya daldırmayın; eğer telefonunuz ıslanırsa, kapatın, pili çıkartın ve tekrar kullanmadan önce 24 saat kurumaya bırakın.
- Telefonunuzu temizlemek için yumuşak bir bez kullanın.
- Sıcak havalarda veya uzun süre güneşte kaldıktan sonra (örneğin pencerenin arkasında veya araç ön konsolu üzerinde) telefonunuzun gövde sıcaklığı artabilir. Bu durumlarda çok dikkatli olun ve telefonunuzu 40 °C üzerindeki ortam sıcaklıklarında kullanmaktan kaçının.

#### **Pilin zarar görmemesini sağlayın**

Sadece Philips Güvenilir Aksesuarlarını kullanmalısınız. Diğer aksesuarların kullanılması telefonunuza zarar verebilir ve tehlikeli olabilir. Ayrıca, Philips telefonunuz için tüm garanti haklarını geçersiz kılacaktır. Belirtilmeyen tipte bir pil kullanılması patlamaya neden olabilir.

Zarar gören parçaları yetkili bir teknisyen yardımıyla, Philips yedek parçalarıyla değiştirin.

- Telefonunuz yeniden şarj edilebilir bir pilden güç alır.
- Sadece belirtilen şarj aletini kullanın.
- Yakmayın.
- Pilin şeklini bozmayın veya içini açmayın.
- Metal nesnelerin (cebinizdeki anahtarlar gibi) pil kontaklarını kısa devre yaptırmasına izin vermeyin.
- Aşırı sıcaklık (>60 °C veya 140 °F), nem ya da aşındırıcı ortamlara maruz bırakmayın.

#### **Çevre korunumu**

Paketleme malzemeleri, tükenmiş piller ve eskimiş telefonun elden çıkartılmasıyla ilgili yerel düzenlemelere dikkat edin ve lütfen geri dönüşümü destekleyin. Philips, atıkların geri dönüşümü ve uygun şekilde elden çıkartılmasını desteklemek için tasarlanan standart semboller ile pil ve paketleri işaretler.

:Etiketli paket malzemesi geri dönüştürülebilir.

 $\bullet$ :Birleşmiş milletler paket kurtarma ve geri dönüşüm sistemine mali katkıda bulunulur.

 $\triangle$ :Geri dönüstürülebilir plastik malzeme (ayrıca plastik tipini belirler).

#### **WEEE İşaretlemesi: "Tüketici için bilgi"**

#### **Eski ürününüzün elden çıkartılması**

Ürününüz geri dönüştürülebilir ve yeniden kullanılabilir yüksek kalitede malzemeler ve bileşenler ile tasarlanıp imal edilmiştir.

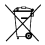

Ürüne eklenen üzeri çizili çöp kutusu sembolü ürünün Avrupa Direktifi 2002/96/EC tarafından kapsandığı anlamına gelir.

Lütfen elektrikli ve elektronik ürünler için yerel ayrı toplama sisteminiz hakkında bilgi sahibi olun.

Lütfen yerel yasalara uyum sağlayın ve eski ürünlerinizi normal ev atıkları ile birlikte atmayın. Eski ürününüzün doğru şekilde elden çıkartılması çevre ve insan sağlığı için olası negatif sonuçların meydana gelmesini önlemeye yardımcı olacaktır.

Bu cihaz ABD ve diğer ülkelerin ihracat kuralları ve düzenlemelerine uygun olan hammadde, teknoloji ve yazılımı içerebilir. Yasanın aksine durumlara izin verilmez.

### <span id="page-29-0"></span>**İpuçları**

#### **Kalp pilleri**

Eğer kalp pili kullanıyorsanız:

- Telefonunuz açıkken, olası müdahalelerden korunmak amacıyla telefonunuzu kalp pilinizden 15 cm den daha uzakta tutun.
- Telefonu yaka cebinizde taşımayın.
- • Olası müdahaleleri asgariye indirmek için telefonu sağ kulağınıza tutarak kullanın.
- Müdahaleden şüphe duyduğunuzda telefonunuzu kapatın.

#### **İşitme cihazları**

Eğer işitme cihazı kullanıyorsanız cihazın telefonunuzdan kaynaklanacak müdahalelere karşı duyarlı olup olmadığını öğrenmek üzere doktorunuza veya cihaz üreticisine danışın.

#### **Telefonunuzun pil ömrünün uzatılması**

Cep telefonunuzun düzgün şekilde çalışması için yeterli pil gücü olması gerekir. Güç tasarrufu için aşağıdakileri yapmaya çalışın:

- Telefonunuzun Bluetooth fonksiyonunu kapatın.
- Telefonunuzun arka ışık seviyesini ve süresini düşük bir değere ayarlayın.
- Otomatik tuş kilidini açın, tuş sesini kapatın, titreşim veya titreşim uyarılarını kullanın.
- Gerektiğinde GPRS bağlantısını kullanın. Aksi halde, telefonunuz GPRS bağlantısı bulmak için arayacak ve pili boşaltacaktır.
- Kapsama alanında olmadığınızda telefonunuzu kapatın. Aksi halde, telefonunuz GPRS bağlantısı bulmak için arayacak ve pili boşaltacaktır.

#### <span id="page-29-1"></span>**Sorun giderme**

#### **Telefon açılmıyor**

Pili çıkartın ve tekrar takın. Daha sonra pil simgesindeki çubuklar sabit oluncaya kadar telefonu şarj edin. Şarj aletini çıkartın ve telefonu açmaya çalışın.

#### **Telefon açıldığında ekranda BLOKE EDİLDİ yazıyor**

Yanlış PIN kodu veya PUK koduyla telefon açılmaya çalışılmış. Hizmet sağlayıcınızla görüşün.

#### **Ekranda IMSI hatası görünüyor**

Bu problem aboneliğinizle ilgilidir. Operatörünüzle irtibat kurun.

#### **Telefon boşta ekrana dönmüyor**

Kapat tuşuna uzun süre basın veya telefonu kapatın, SIM kartın ve pilin düzgün şekilde takıldığından emin olun ve tekrar açın.

#### **Şebeke sembolü görünmüyor**

Şebeke bağlantısı kayıp. Bir tünel veya yüksek binalar arasında ya da kapsama alanının dışında bir yerdesiniz. Başka bir yere gidin, şebekeye tekrar bağlanmaya çalışın (özellikle yurt dışındayken), cep

**Bazı aramalar alınamıyor**

telefon satıcınız ile irtibata geçin. **Pil aşırı ısınıyor**

kullandığınızdan emin olun.

**Metin mesajları gönderilemiyor**

Arama yönlendirme seçeneklerinizi kontrol edin.

ayrıntılı bilgi için operatörünüz ile irtibata geçin. **JPEG resimleri alınamıyor/veya kaydedilemiyor** Resim dosyası çok büyükse, ismi çok uzunsa veya doğru dosya formatında değilse cep telefonunuz tarafından kabul edilemeyebilir.

#### **Şarj esnasında pil simgesinde çubuk görünmüyor ve ana hat yanıp sönüyor**

telefonunuzda harici bir anten varsa antenin takılı olduğunu kontrol edin veya destek/bilgi için şebeke operatörünüz ile irtibata geçin. **Ekran tuş basışlarına cevap vermiyor (veya geç cevap veriyor)** Ekran çok düşük sıcaklıklarda daha yavaş cevap veriyor. Bu normal bir durum ve telefonun çalışmasını olumsuz etkilemez. Telefonu daha sıcak bir yere götürün ve tekrar deneyin. Diğer durumlarda lütfen

Telefonunuza uygun olmayan bir şarj aleti kullanıyor olabilirsiniz. Her zaman telefonunuzla birlikte verilen Philips güvenilir aksesuarını

Bazı şebekeler diğer şebekelerle mesaj alış verişine izin vermez. İlk önce Metin Mesajı merkezi numaranızı girdiğinizi kontrol edin ve bu konuda

**Telefon gelen aramaların numaralarını göstermiyor** Bu özellik şebeke ve aboneliğe bağlıdır. Eğer şebeke arayanın numarasını göndermiyorsa telefon Arayan 1 veya Tut gösterecektir. Bu konuda ayrıntılı bilgi için operatörünüzle irtibata geçin.

Pili sadece 0 °C (32 °F) ve 50 °C (113 °F) arasındaki sıcaklıklarda şarj edin. Diğer durumlarda lütfen telefon satıcınız ile irtibata geçin.

#### **Ekranda SIM hatası görünüyor**

SIM kartın doğru şekilde takıldığını kontrol edin. Eğer problem devam ediyorsa SIM kartınız hasar görmüş olabilir. Operatörünüzle irtibat kurun.

#### **Menüde bir özelliği kullanmaya çalışırken ekranda İZİN VERİLMEDİ görünüyor**

Bazı özellikler şebekeye bağlıdır. Bunlar sadece şebeke veya aboneliğiniz destekliyorsa kullanılabilir. Bu konuda ayrıntılı bilgi için operatörünüzle irtibata geçin.

#### **Ekranda SIM KARTINIZI TAKIN yazıyor**

SIM kartın doğru şekilde takıldığını kontrol edin. Eğer problem devam ediyorsa SIM kartınız hasar görmüş olabilir. Operatörünüzle irtibat kurun.

#### **Telefonunun özerkliği kullanım kılavuzunda gösterilenden daha düşük**

Özerklik ayarlarınız (örn. zil sesi, arka ışık süresi) ve kullandığınız özelliklerle ilişkilidir. Özerkliği artırmak için mümkün olduğunda kullanmadığınız özellikleri devre dışı bırakmalısınız.

#### **Telefon araç içerisinde düzgün çalışmıyor**

Araçlar, telefonun performansını etkileyecek olan, elektromanyetik dalgaları emen birçok metalik parça içerir. Harici anten ile bir araç kiti size sunulur ve ahizeyi kullanmadan arama yapmanızı ve cevap vermenizi sağlar.

#### Not:

 • Yerel yetkililere danışarak telefonunuzu sürüş sırasında kullanılıp kullanılmayan öğrenin.

#### **Telefon şarj olmuyor**

Eğer pil tamamen boşalmışsa ekranda şarj simgesi görünmeden önce birkaç dakika için ön şarj gerçekleşir (bazı durumlarda beş dakikaya kadar).

#### **Telefonun kamerasıyla çekilen resim net değil**

Her iki taraftaki kamera merceğinin de temiz olduğundan emin olun.

#### <span id="page-31-0"></span>**Ticari Marka Beyannamesi**

- T9® T9® Nuance Communications, Inc. tescilli ticari markasıdır.
- JAVA JAVA, Sun Microsystems, Inc. ticari markasıdır.
- Bluetooth™ Bluetooth™ telefonaktiebolaget L M Ericsson, İsveç ticari markasıdır ve Philips'e lisanslıdır.
- Philips PHILIPS ve PHILIPS' Shield Emblem Koninklijke Philips Electronics N.V. tescilli markasıdır ve Shenzhen Sang Fei Consumer Communications Co., Ltd. tarafından üretilir. Koninklijke Philips Electronics N.V. lisansına sahiptir.

### <span id="page-31-1"></span>**Özel Emme Oranı Bilgisi**

#### **Uluslararası standartlar**

BU CEP TELEFONU RADYO DALGALARINA MARUZ KALMA KONUSUNDA ULUSLARARASI ÖNERİLERİ KARŞILAMAKTADIR.

Cep telefonunuz bir radyo vericisi ve alıcısıdır. Uluslararası standardlar tarafından tanımlanan radyo frekansı (RF) enerjisine maruz kalma konusundaki limitleri aşmamak üzere tasarlanmış ve imal edilmiştir. Bu öneriler İyonlaştırıcı Olmayan Radyasyon Koruması Uluslararası Komisyonu (ICNIRP) ve Elektrik ve Elektronik Mühendisleri Enstitüsü (IEEE) tarafından oluşturulmuştur. Yaş ve sağlıklarına bakılmaksızın tüm kişilerin korunmasını sağlamak için önemli bir güvenlik payını öngörür. Cep telefonları için ışığa maruz kalma önerileri Özel Emme Oranı (SAR) olarak bilinen bir ölçüm birimini kullanır. Kamu tarafından kullanılan cep telefonları için ICNIRP tarafından önerilen SAR limiti baş için IEEE Std 1528'e göre **10 gram doku üzerinde ortalama 2,0W/kg ve 10 gram doku üzerinde ortalama 1,6W/kg** değerindedir.

SAR için uygulanan testler, tüm test edilen frekans bantlarında kendi en yüksek sertifikalı güç seviyesinde sinyal yayan cep telefonuyla önerilen çalışma koşullarını kullanarak idare edilir. Her ne kadar SAR en yüksek sertifikalı güç seviyesinde belirlenmiş olsa da cep telefonunun gerçek SAR seviyeleri genellikle çalışma sırasındaki maksimum SAR değerinin altındadır. Bunun nedeni, telefonun şebekeye ulaşmak için sadece

gereken gücü kullanması amacıyla birden fazla güç seviyesinde çalışabilecek şekilde tasarlanmış olmasıdır. Genelde, bir baz istasyonuna yakın bulunduğunuzda daha düşük güç çıkışı söz konusudur.

Farklı telefonların SAR seviyeleri ve farklı pozisyonları arasında farklılıklar bulunabilirken bunların hepsi radyo dalgalarına maruz kalmayla ilgili uluslararası koruma standartlarını karşılar.

#### **Bu Xenium X523 model telefon için en yüksek SAR değeri standarda göre test edildiğinde ICNIRP önerisi için 1.21 W/kg'dır.**

Radyo dalgalarının maruz kalmayı sınırlamak için arama süresini kısa tutmak ve bir kulaklık kullanmak önerilir. Bu tedbirlerin amacı cep telefonunu baş ve gövdeden uzak tutmaktır.

#### <span id="page-32-0"></span>**UygunlukBeyanı**

Biz,

**Shenzhen Sang Fei Consumer Communications Co., Ltd. 11 Science and Technology Road, Shenzhen Hi-tech Industrial Park, Nanshan District, Shenzhen 518057 Çin**

bu ürünle ilgili tek sorumluluğumuzu beyan ederiz:

#### **Xenium X523**

 Philips GSM/GPRS 850/900/1800/1900 TAC numarası: 8675 9300

bu beyanname ile ilişkili olarak aşağıdaki standartlar ile uyumluluğu beyan ederiz:

GÜVENLİK: EN 60950-1:2006SAĞLIK: EN 50360:2001 EN 62209-1:2006 EN 62209-2:2010 EMC: ETSI EN301 489-1 v1.8.1 ETSI EN 301 489-7 v1.3.1 ETSI EN 301 489-17 v2.1.1 SPEKTRUM: ETSI EN 301 511 v9.0.2 ETSI EN 300 328 v1.7.1

Burada gerçekleştirilen tüm temel radyo testlerinin ve yukarıda bahsi geçen ürünün 1999/5/EC Direktifinin tüm gereksinimleriyle uyumlu olduğunu beyan ederiz.

Madde 10'da belirtilen ve 1999/5/EC Direktifi Ek IV bölümünde detaylandırılan uyumluluk değerlendirmesi prosedürü takip eden Onaylanmış Kuruluşun katılımıyla izlenir:

İngiliz Telekomünikasyon Onaylar Kurulu [British Approvals Board for Telecommunications] TUV SUD Group Balfour House Churdhfield Road-walton-on-Thames Surrey - KT12 2TD İngiltere

Tanımlama işareti: **0168**

Bu cihaz Türkçe karakterlerin tamamını ihtiva eden ETSI TS 123.038V8.0.0 (veya sonraki sürümün kodu) ve ETSI TS 123.040 V8.1.0 (veya sonraki sürümün kodu) teknik özelliklerine uygundur. 08 Mart 2011

Kalite Müdürü

# <span id="page-33-0"></span>**İpuçları ve püf noktaları**

## <span id="page-33-1"></span>**Philips Xenium pil performansının optimize edilmesi**

İşte burada, Philips Xenium'un pil performansını optimize etmenize yardımcı olacak birkaç adım bulunuyor.

### Telefonunuz beklemedeyken ve konuşma sırasında nasıl optimize edilir?

- Telefon profilinizin her zaman gerçek kullanımınızı karşılamak için uygun şekilde belirlendiğinden emin olun. Profil ayarı telefonun pil performansını önemli ölçüde etkiler. Genelde, Dışarıda Modu en fazla güç tüketen mod iken Sessiz Modu daha az miktarda güç tüketir.
- Eğer çift SIM özellikli bir Xenium telefon kullanıyorsanız 2 SIM kartı sadece mutlaka gerekli olduğu zaman aktifleştirin. Eğer tek kapsama sahip bir ülkede bulunuyorsanız pil kullanım süresini uzatmak için kapsanmayan SIM kartı devre dışı bırakın.
- Eğer Bluetooth, WIFI, GPS ve JAVA gibi uygulamaları kullanmıyorsanız bunları kapatın. Ve tuşlara yanlışlıkla basılmasını engellemek için otomatik tuş kilidi özelliğini kullanarak telefonunuzu kilitleyin.
- Ekran arka ışığının şiddetini ve süresini düşük veya orta seviyeye ve en kısa süreye ayarlayın. Genelde, daha düşük arka ışığı seviyesi ve daha kısa aydınlatma süresi daha fazla güç tasarrufu sağlayacaktır.
- Telefonunuzu manyetik nesnelere (örneğin radyo veya televizyon) yakın yerlerde veya metal yüzeyler üzerinde kullanmaktan ya da bulundurmaktan kaçının. Bunlar şebeke bağlantısını olumsuz etkileyecek ve pilinizi boşaltacaktır.

## Pilinizin ömrünü nasıl uzatabilirsiniz?

- Pilin tam şarj edilmesi ve tam boşaltılması pilin ömrünü uzatacaktır. Pili, zayıf pil uyarısı göründükten sonra şarj edin.
- Sıcaklık pilin kullanımını etkileyecektir. Uzun süreli ısı pilinizin performansını azaltacaktır. Telefonunuzu güneşten veya sıcak otomobillerden uzak tutun. Düşük sıcaklık varsa, pil kapasitesi sıcaklık azaldıkça azalacağından, telefonunuzu daha sıcak bir yere (örneğin cebinize) yerleştirin.
- Her zaman güvenilir aksesuarlar kullanın. Bunlar pilinizin en üst düzeyde çalışmasını sağlayacaktır. Güvenilir olmayan aksesuarlar (örneğin, şarj aletleri) pilinize ve hatta telefonunuza zarar verebilir.